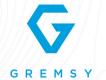

# SI USER MANUAL Version 1.0 | Apr 20th 2018

REVISION DATE DESCRIPTION

1.0 Apr 20<sup>th</sup> 2018 User Manual

# **LEGEND**

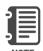

Notes are used to highlight special operating conditions or steps of a procedure.

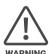

Warnings are used to highlight procedures which, if not strictly observed, may result in personal injury or loss of life.

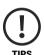

Tips.

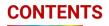

| Revision History                        | 2  |
|-----------------------------------------|----|
| Legend                                  | 2  |
| GETTING STARTED                         | 6  |
| Introduction                            | 7  |
| Features                                | 8  |
| HDMI Support                            |    |
| SMA Support                             |    |
| Single Arm Design                       |    |
| Your Device hub                         |    |
| Heated & Temperature Controlled IMU     |    |
| High Performance Gimbal Controller      |    |
| Clean Design - Internal Wiring          |    |
| Compact & Ultra Lightweight             |    |
| Separate Power Supply                   |    |
| Mapping Mode                            |    |
| Fully Support Flir Duo Pro R            |    |
| Specifications                          | 12 |
| Gremsy S1 Mechanical Components         | 13 |
| Gremsy S1 I/O Connectors                | 14 |
| Gimbal Mount: Connectors & Pinouts      |    |
| Gimbal Controller: Connectors & Pinouts |    |
| Tilt Stage: Connectors & Pinouts        |    |
| Gremsy S1 Electronic Diagram            | 20 |
| What's In The Box                       | 21 |
| Gimbal Mounting                         | 22 |
| Gimbal Mounting                         |    |
| Powering Up The Gremsy S1               | 23 |
| Step 1                                  |    |
| Step 2                                  |    |
| Step 3                                  |    |
| Status LED Indicator                    | 24 |
| Operation Modes                         | 25 |
| Gremsy S1 Has 2 Operation Modes         |    |
| Gremsy S1 Supports                      |    |
| Working Operation                       |    |
| Switching Between Modes                 |    |
| Installing Software / App               | 27 |
| Using USB/BLUETOOTH Connection          | 28 |
| Using USB Connection                    |    |
| Using BLUETOOTH Connection              |    |

| BALANCING                    | 30 |
|------------------------------|----|
| Mounting The Camera          | 31 |
| Tilt Axis Front-Back Balance | 32 |
| Tilt Axis Vertical Balance   | 33 |
| Roll Axis Balance            | 34 |
| Pan Axis Balance             | 35 |
| SOFTWARE - TUNING            | 36 |
| Stiffness Tuning             | 37 |
| General Method               |    |
| Step 01 - Tilt Stiffness     |    |
| Step 02 - Roll Stiffness     |    |
| Step 03 - Pan Stiffness      |    |
| Auto tuning                  | 38 |
| Filter                       | 39 |
| Gyro Filter                  |    |
| Output Filter                |    |
| Default Values               |    |
| Expert / advanced settings   | 40 |
| Hold Strength                |    |
| Gain                         |    |
| Default Settings             |    |
| Follow Mode Settings         | 41 |
| Speed                        |    |
| Smooth                       |    |
| Window                       |    |
| Tilt Lock                    |    |
| Airborne                     |    |
| Rotation Limit               | 42 |
| Up Limit                     |    |
| Down Limit                   |    |
| Roll Offset                  |    |
| IMU Sensor                   | 43 |
| Gyro Calibration             |    |
| Accelerometer Calibration    |    |

| Canlink Configuration                       | 45 |
|---------------------------------------------|----|
| Introduction                                |    |
| CANLINK Connection                          |    |
| Using CANLINK                               |    |
| Fine Trim The Horizon                       |    |
| Step 1:                                     |    |
| Step 2:                                     |    |
| Step 3:                                     |    |
|                                             |    |
| REMOTE CONTROL                              | 47 |
| SBUS/PPM Settings                           | 48 |
| Receiver Connection                         |    |
| Channel Setting                             |    |
| JR/SPEKTRUM Settings                        | 49 |
| JR / Spektrum Satellite Receiver Connection |    |
| Channel Settings                            |    |
| UPGRADING FIRMWARE                          | 50 |
| How To Upgrade                              | 51 |
| TROUBLESHOOTING                             | 52 |

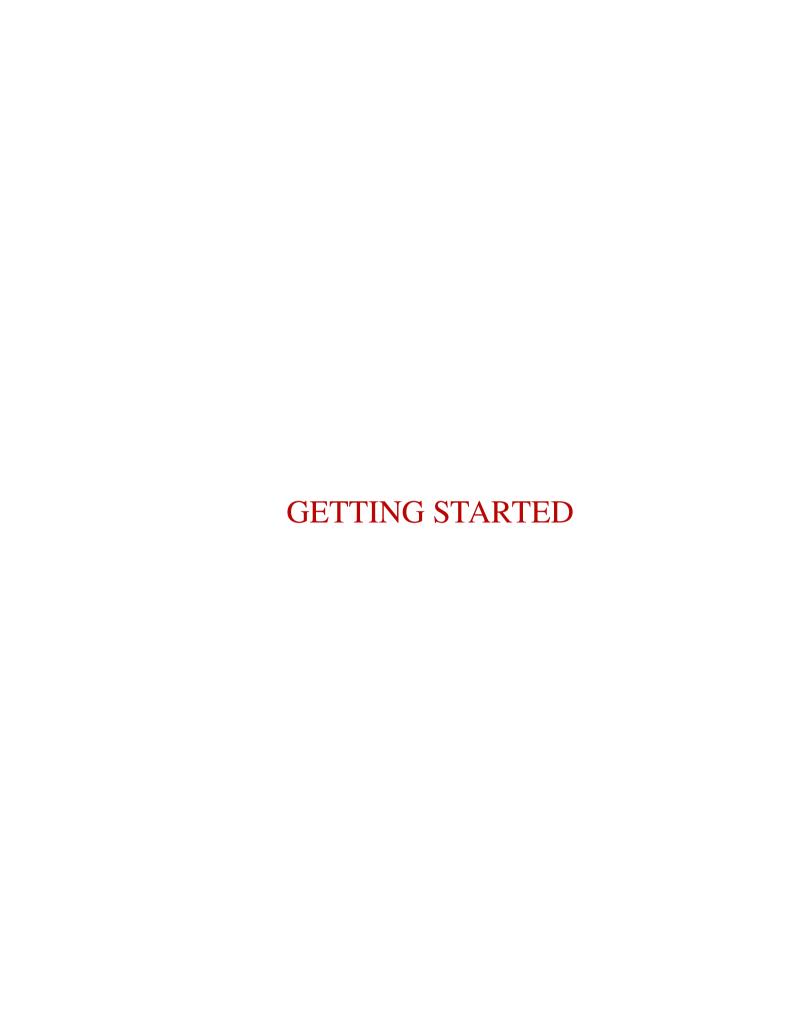

## **INTRODUCTION**

Onboard HDMI and SMA ports combined with advanced I/O design and larger camera cage make Gremsy S1 a good alternative to Gremsy T1 for quickly and easily set up with various platforms.

It provides high precision pointing accuracies in a small, lightweight body specially designed for industrial applications.

# **FEATURES**

#### **HDMI SUPPORT**

Having HDMI port on the gimbal allows camera setup more convenient and clean.

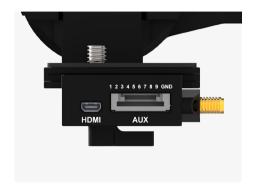

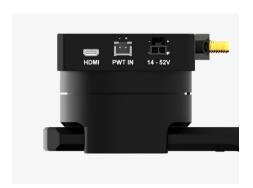

#### **SMA SUPPORT**

Having SMA port on the gimbal allows GPS antenna of some special cameras (Dual Pro R, for example) could be connected easily without having the antenna cable get twisted during gimbal operation.

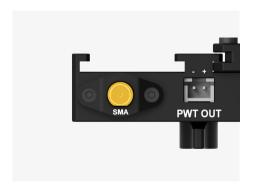

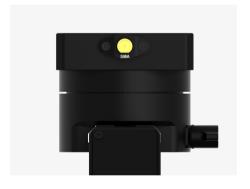

## **SINGLE ARM DESIGN**

Having single arm design enables lightweight but still maintain rigidity and allow camera set up easier.

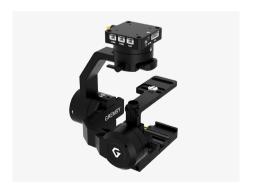

#### YOUR DEVICE HUB

Having more I/O ports to interface with external devices and third party products.

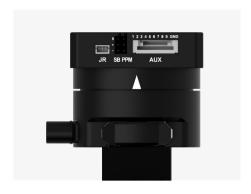

# HEATED & TEMPERATURE CONTROLLED IMU

Heated and temperature controlled IMU sensor with advanced 6-point calibration allows reliable performance even in extreme weather. Temperature is maintained within 0.2 degrees Celsius accuracy.

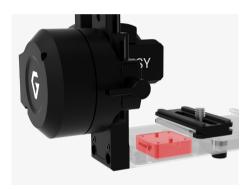

# HIGH PERFORMANCE GIMBAL CONTROLLER

gMotion Controller, designed and made by Gremsy based on a 32 bit high performance ARM microprocessor providing fast response and accurate calculation. Sensor data and motors correction are updated as fast as 2000 times per second to enable incredibly smooth footage.

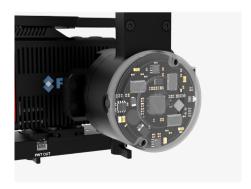

# CLEAN DESIGN - INTERNAL WIRING

No exterior wires, more solid. This clean design helps the S1 overcome wind resistance with ease to bring out the best video quality while staying agile.

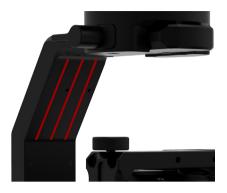

#### COMPACT & ULTRA LIGHTWEIGHT

Small in hand, powerful in the sky. The slimmed down S1 is small enough to fit into your backpack and take anywhere, yet strong enough to handle up to 1.5 lbs payload.

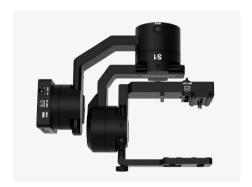

#### **SEPARATE POWER SUPPLY**

Gremsy S1 utilizes an innovative structure that separates power supply into two parts, one for gimbal and the other for diverse accessories.

\*Optional accessory is required.

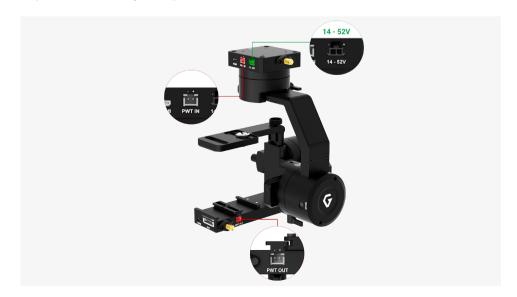

#### **MAPPING MODE**

Gremsy S1 is a comprehensive solution for reliable mapping application specialized for a single operator.

Smart mapping mode allows customers to define the home position which will be aligned with the nose direction of the aircraft and tilted down 90 degrees.

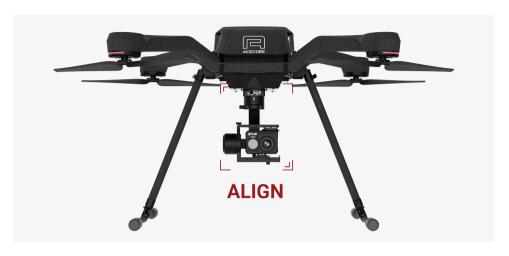

## FULLY SUPPORT FLIR DUO PRO R

Gremsy S1 is fully compatible with Flir Duo Pro R for rapid aerial thermal imaging.

Plug and play with camera with SMA port integrated.

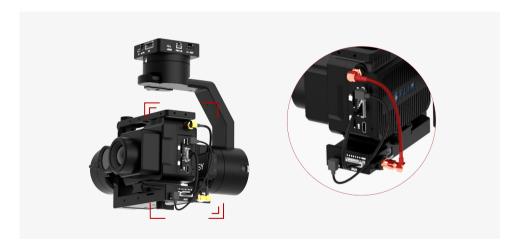

# **SPECIFICATIONS**

| Product Name                       | Gremsy S1                             |
|------------------------------------|---------------------------------------|
| System Type                        | 3-Axis Digital Gyro-Stabilized        |
| Weight                             | 1.65 lbs / 750 g                      |
| Camera Cage (Standard) (W X L X H) | 120mm x 65mm x 72mm                   |
| Construction                       | All Aluminum                          |
| Input Voltage                      | 14 - 52V                              |
| Working Current                    | Static Current 300mA @12V             |
|                                    | Dynamic Current 600mA @12V            |
|                                    | Locked Motor Current Max 3.5A @12V    |
| Connection                         | USB, CAN, UART, BLUETOOTH             |
| Payload                            | 1.5 lbs / 700 g                       |
| OS Platform Supported              | Windows / Mac / iOS / Android         |
| Single Operator                    | Follow Mode                           |
| Dual Operator                      | SBUS / Spektrum / PPM / Lightbridge 2 |
| Pan Range                          | +/- 160 degree                        |
| Tilt Range                         | +/- 90 degree                         |
| Roll Range                         | +/- 45 degree                         |
|                                    |                                       |

# **GREMSY S1 MECHANICAL COMPONENTS**

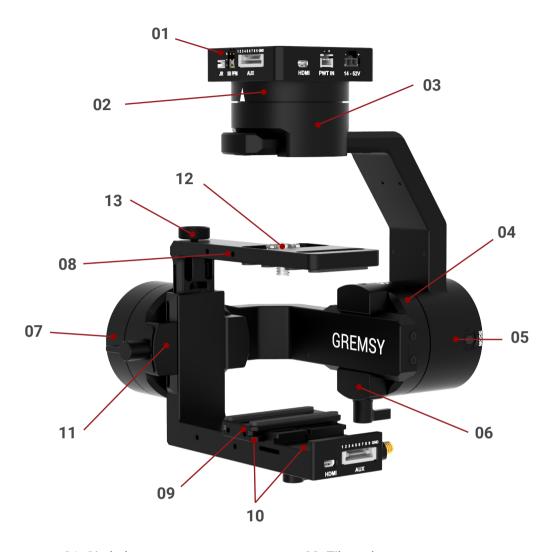

- 01. Gimbal mount
- 02. Pan motor
- 03. Pan adjustment
- 04. Roll motor
- 05. Gimbal controller
- 06. Roll adjustment
- 07. Tilt motor

- **08.** Tilt top bar
- 09. Camera plate
- 10. Tilt front- back adjustment
- 11. Tilt vertical adjustment
- **12.** Top camera screw
- 13. Top bar adjustment knob

# **GREMSY S1 I/O CONNECTORS**

## GIMBAL MOUNT: CONNECTORS & PINOUTS

■ **POWER**: to get power directly from external batteries of the drone or other power supply. Voltage input range from 14V to 52V and is down converted to a stable 12V by the internal circuit to provide power to gimbal and accessories. **Connector type**: MOLEX MICROFIT 3.0 2 pin.

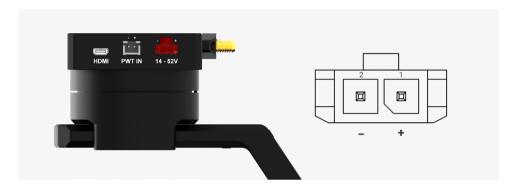

■ CAN: to interface with CAN bus on DJI Flight controller or another module that uses CAN bus.

Connector type: JST SM04B-ZESS-TB.

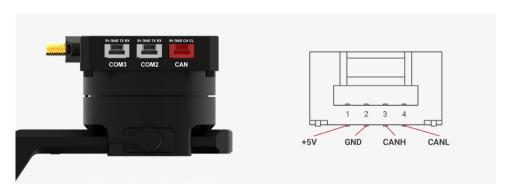

■ **COM2**: to interface with Pixhawk or Pixhawk 2 via Mavlink protocol or other modules that use serial protocol (UART).

Connector type: JST SM04B-ZESS-TB.

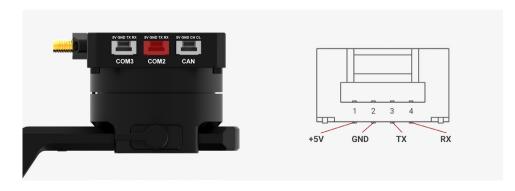

■ **COM3**: to interface with other modules that use serial protocol (UART). **Connector type**: JST SM04B-ZESS-TB.

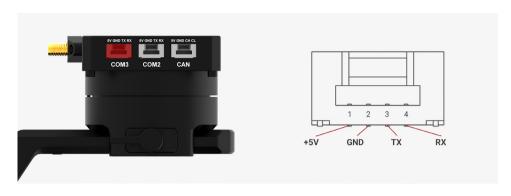

■ **SBUS**: to interface with other modules that use serial protocol (UART). **Connector type**: 3 pins, 2.54mm pitch.

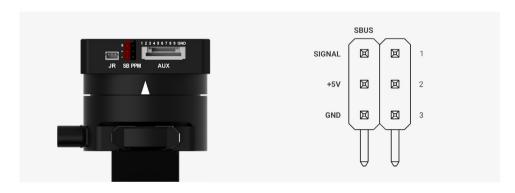

■ PPM: To interface with PPM receiver. Connector type: 3 pins, 2.54mm pitch.

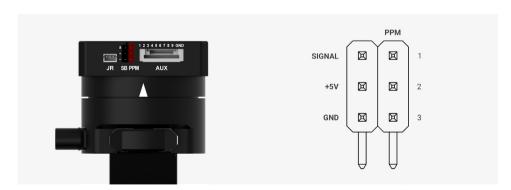

■ JR: to interface with JR/SPEKTRUM satellite receiver. Connector type: JST S3B-ZR.

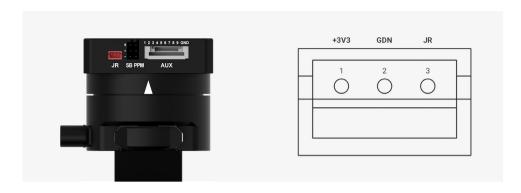

■ AUX: There are S1, S2, S3, S4, S5, S6, S7, S8, S9 optional signal (0.2A max), GND (1A max) for users to connect to other devices such as AV signal or camera trigger...This port is internally connected to AUX port on the tilt stage.

Connector type: JST SM10B-ZESS-TB.

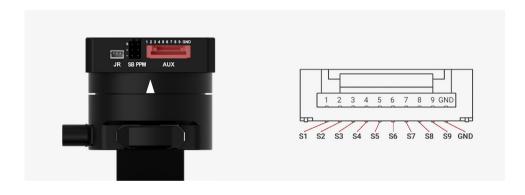

■ **PWT IN**: To provide input power to PWR OUT of tilt stage. This port is internal. **Connector type**: JST S2B-XH-A.

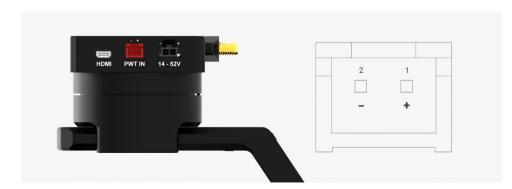

■ HDMI: HDMI output from tilt stage. Connector type: Micro HDMI.

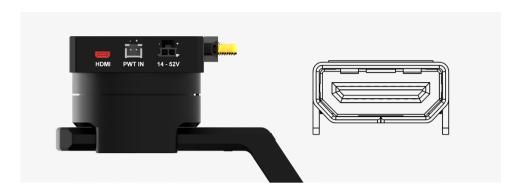

■ SMA: To receive SMA signal from tilt stage. This port is internally connected to SMA port on tilt stage.

Connector type: SMA.

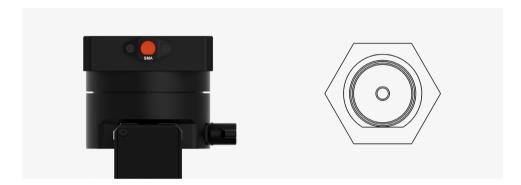

# GIMBAL CONTROLLER: CONNECTORS & PINOUTS

■ USB: to interface with computer or upgrade firmware.

Connector type: Micro USB TYPE B.

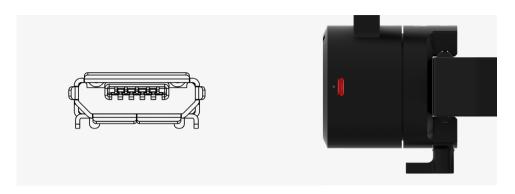

# TILT STAGE: CONNECTORS & PINOUTS

■ AUX: There are S1, S2, S3, S4, S5, S6, S7,S8, S9 optional signal (0.2A max), GND (1A max) for users to connect to other devices such as AV signal or camera trigger...This port is internally connected to AUX port on the gimbal mount.

Connector type: JST SM10B-ZESS-TB.

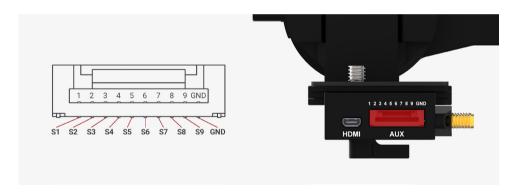

■ PWT OUT: To get power input from PWT IN port on the gimbal mount. This port is internally connected to PWT IN port on the gimbal mount.

Connector type: JST S2B-XH-A.

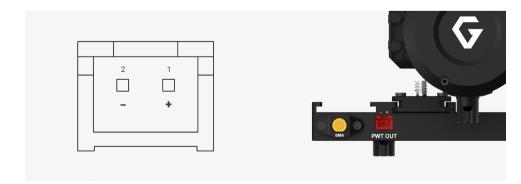

■ HDMI: HDMI input.

Connector type: Micro HDMI.

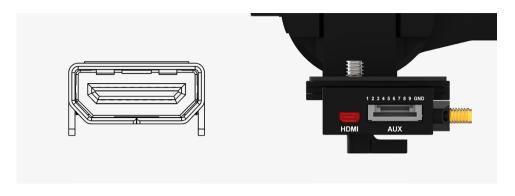

■ SMA: SMA input.
Connector type: SMA.

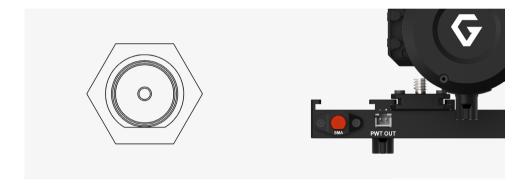

# **GREMSY S1 ELECTRONIC DIAGRAM**

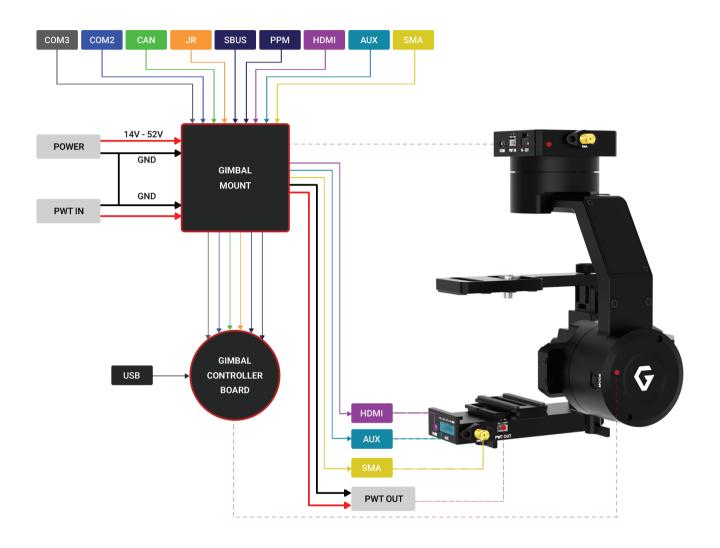

# **WHAT'S IN THE BOX**

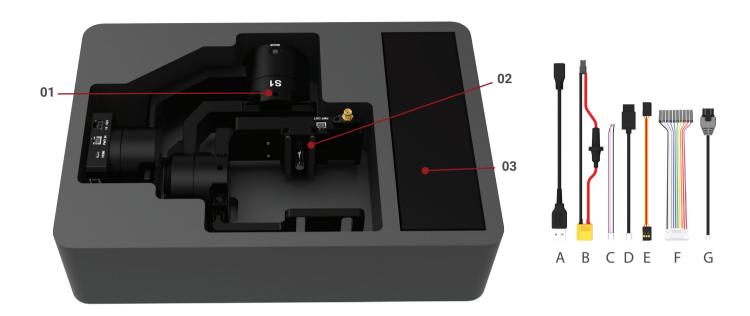

## 01. GREMSY S1 GIMBAL

## 03. GREMSY S1 CABLES

| A. Micro USB Cable                | x1 | E. Sbus Cable                                  | x1 |
|-----------------------------------|----|------------------------------------------------|----|
| B. Power Supply Cable             | x1 | F. Auxiliary Cable                             | x2 |
| C. Canlink Cable For Pixhawk      | x1 | G. Canlink Cable For DJI A2/ Naza V2 / Wookong | x1 |
| D. Canlink Cable For D. II. A3/N3 | γ1 |                                                |    |

02. SLIDE CAMERA & CAMERA SCREW

# **GIMBAL MOUNTING**

#### **GIMBAL MOUNTING**

There are two ways to mount the gimbal:

■ Using 4x M3 to mount the top part (4 threads are arranged 32mmx32mm in squared pattern) onto the frame or damping isolator.

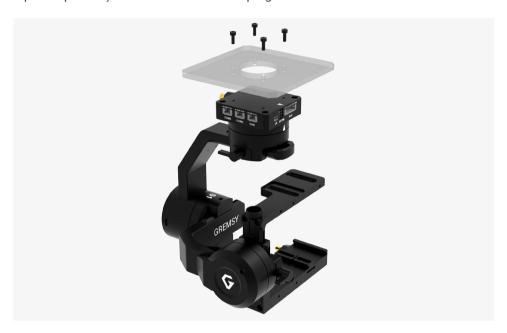

■ Using 4x M3 to mount the top part (4 threads are arranged 51mmx51mm in squared pattern) onto the frame or damping isolator.

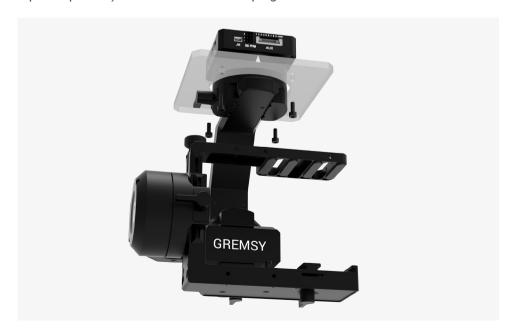

# **POWERING UP THE GREMSY S1**

After connecting to the power supply, the gimbal will perform series of alignments, self tests, which last about 5 seconds and will determine the status of the gimbal, indicated by the Status LED color. During this time, don't touch the gimbal or camera.

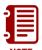

Always start the gimbal with a balanced camera set up otherwise after initialization the controller will return an error followed by a red color indicator.

STEP 1

Make sure the gimbal is mounted to the drone and its power port is already connected to the power supply correctly.

STEP 2

Wait about 5 seconds, do not touch the gimbal or camera. The gimbal will perform series of rotations and self tests.

STEP 3

If the status LED is blinking green, the gimbal is ready for use. By default, the gimbal is in Follow mode if the motors are turned ON by the Function Button.

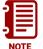

If the status LED is solid red, something is wrong with the gimbal and motors can not start. Connect to the software/apps to check details of the error message.

Read "LED STATUS INDICATOR" in next section for more information.

# **STATUS LED INDICATOR**

| STATE | LED STATUS              | DESCRIPTION                 |
|-------|-------------------------|-----------------------------|
| 01    | → Blink                 | Low Battery                 |
| 02    | <ul><li>Solid</li></ul> | System Error (Motor or IMU) |
| 03    | Blink                   | Calibrating                 |
| 04    | Solid                   | System Boot                 |
| 05    | → Blink                 | System Ready                |
| 06    | → Blink                 | Lock Mode                   |
| 07    | <ul><li>Solid</li></ul> | Follow Mode                 |
| 08    |                         | Remote with Lock Mode       |
| 09    | <ul><li>Solid</li></ul> | Remote with Follow Mode     |
| 10    | Blink                   | Auto-tuning in process      |
| 11    | → Blink                 | Canlink with Lock Mode      |
| 12    | <ul><li>Solid</li></ul> | Canlink with Follow Mode    |

# **OPERATION MODES**

#### GREMSY S1 HAS 2 OPERATION MODES

- LOCK MODE: is a stabilization mode where the camera maintains orientation independently of the rest of the gimbal and the orientation can be changed by an external control signal from remote control.
- **FOLLOW MODE**: in this mode, the camera will mimic the operator's movement and allows one person to control camera tilt and pan without using an external device like a remote control.

#### **GREMSY S1 SUPPORTS**

- **SINGLE OPERATOR:** using FOLLOW mode.
- **DUAL OPERATOR:** a second operator can use a Remote Controller (SBUS, SPEKTRUM, PPM) to control gimbal's movement.

#### **WORKING OPERATION**

## Gremsy S1 has 1 working operation: NORMAL

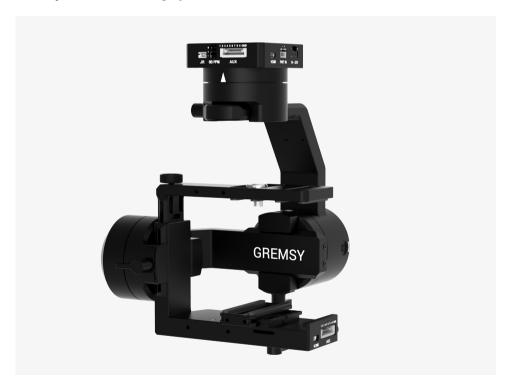

#### **SWITCHING BETWEEN MODES**

## **■** Using function button

| PRESS TIMES    | MODES           |
|----------------|-----------------|
| Once time      | Turn motors ON  |
| 2 times        | Lock mode       |
| 3 times        | Follow mode     |
| Hold 3 seconds | Turn motor OFF  |
| 4 times        | Calibrate Gyros |
|                |                 |

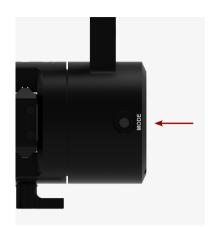

## ■ Using mode channel on remote control

| POSITIONS | MODES                    |
|-----------|--------------------------|
| High      | Follow mode<br>Motors ON |
| Midle     | Lock mode<br>Motors ON   |
| Low       | Motors OFF               |

## Using software/application

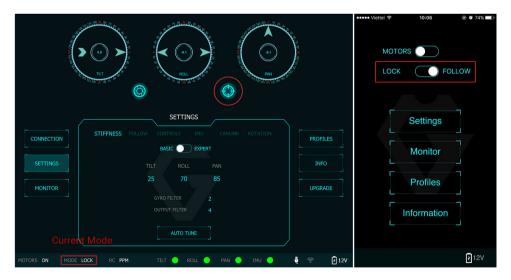

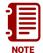

If there is a remote control signal, changing modes or turning motors on/ off by other methods such as using the function button or software will not take effect because the remote control signal has the highest priority and override the command.

# **INSTALLING SOFTWARE / APP**

Mobile app is available in App Store and Google Play.

App name: gTune

Searching: "gremsy gtune"

Desktop software.

Download at:

www.gremsy.com -> Support -> Product Support -> Gremsy S1

# **USING USB/BLUETOOTH CONNECTION**

To configure and monitor data of Gremsy software/app either USB/BLUETOOTH connection is required.

#### **USING USB CONNECTION**

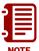

Make sure the Silab USB driver is already installed. The driver can be found at:

www.gremsy.com -> Support -> Product Support -> Gremsy S1

#### ■ STEPS TO CONNECT:

- 1 Power ON the S1.
- 2 Connect USB cable from gimbal controller to Mac/PC.
- **3** Run the gTuneDesktop software.
- 4 On Connection Tab, select the Serial option.
- **5** Select the correct COM port in the list.
- 6 Click on the "Connect" button.

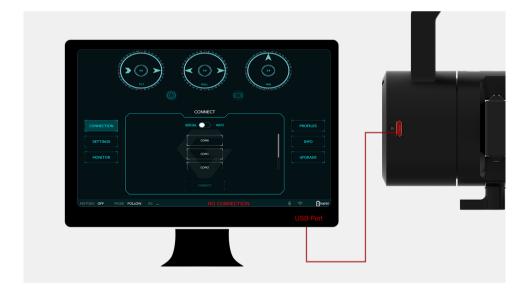

# USING BLUETOOTH CONNECTION

#### ON MOBILE APP

#### STEPS TO CONNECT:

#### 1 - Enable Bluetooth adapter of mobile devices.

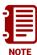

On Android: the OS also asks for Location Data permission for BLE scanning feature (updated by Google since Android 6.0).

On iOS: the OS has issue with its Bluetooth adapter itself sometimes, user should check device's quick settings and general settings to enable the adapter, the Bluetooth icon should appear on device's status bar.

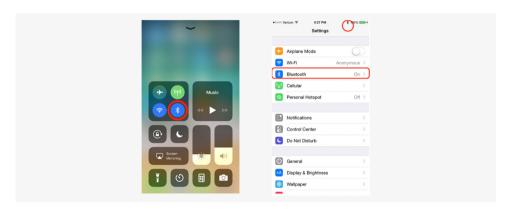

#### 2 - Turn ON the gimbal and run the app.

The application still supports WIFI connection like older version. In the case the app is using WIFI as default, user can switch to bluetooth by the button on topright corner. The app will memorize the selected connection for later use.

After being accepted to use bluetooth, the app starts scanning for Gremsy bluetooth integrated gimbals.

- If only one gimbal is found, it will be connected automatically.
- If more than one gimbal are found, a list of gimbals will be shown to let user select the desired one.
- If no gimbal found, an error will be shown.

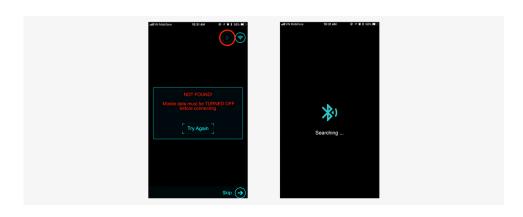

To achieve the best performance from the S1, proper balancing is necessary. Accurate balance is critical in shots where the gimbal will be subjected to extreme movements or accelerations. There are 3 axes that need to be precisely balanced prior to powering up the gimbal.

# **MOUNTING THE CAMERA**

Use a 1/4"-20 screw to secure the camera to the camera tray, then put the camera on the gimbal and tighten the top bar screw slightly (if the camera has hot shoe supported).

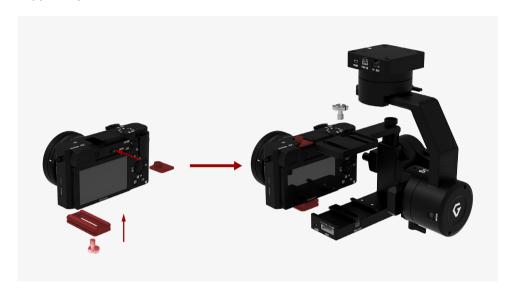

Mounting camera has large width on the second slot of the crossbar (Sony A6000, Sony A6300).

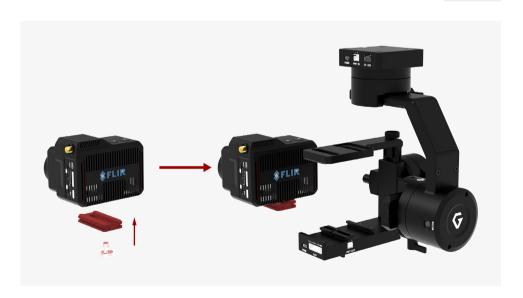

Mounting camera has small width on the first slot of the crossbar (Black magic micro cinema camera, Flir Dual Pro R ).

# **TILT AXIS FRONT-BACK BALANCE**

When the proper front-back balance is achieved, the camera will stay level when you remove your hands.

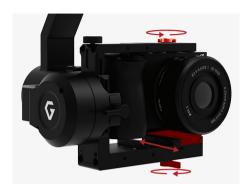

1. Loosen the thumbscrew underneath the camera tray and the top bar adjustment knob. Then, gently slide the camera forward or backward until the tilt axis remains level.

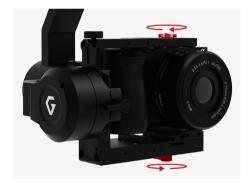

2. Tighten the thumbscrews to lock the camera and camera tray in position.

# **TILT AXIS VERTICAL BALANCE**

When the proper vertical balance is achieved, you can rotate the camera in any angle and it will stay at that position.

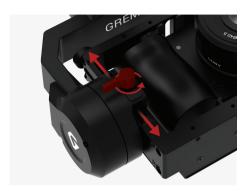

1. Rotate the tilt axis so that the lens is pointing upward. Then, loosen vertical adjustment thumbscrew, gently slide the camera mount crossbar and the top bar forward and backward until the camera remains pointing upward when released.

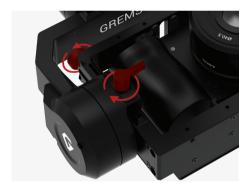

2. Tighten the vertical adjustment thumbscrew. Sometimes, the vertical balance could not be achieved, the front-back balance should be re-checked in this case.

Tighten the top bar adjustment knob and camera top screw as well.

# **ROLL AXIS BALANCE**

When the proper left-right roll balance is achieved, the camera will stay level when you remove your hands.

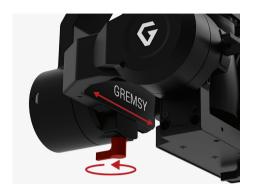

**1**. Loosen the thumbscrew underneath the roll bar, then gently slide the roll bar left or right until roll axis remains level.

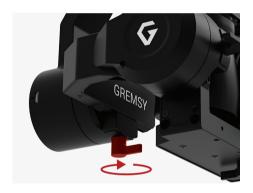

2. Tighten the thumbscrew to lock the roll bar in position.

# **PAN AXIS BALANCE**

Tilt the gimbal about 20 degrees from the verticality, identify if the gimbal is front heavy or back heavy. Slide the pan axis slider until the camera does not swing.

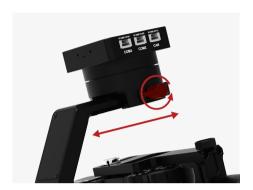

**1.** Loosen the thumbscrew, then gently slide the pan axis slider backward/forward until it doesn't swing and stay at any given position when released.

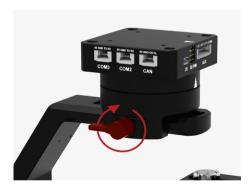

2. Tighten the thumbscrew to make sure pan axis slider is locked in position.

# **SOFTWARE - TUNING**

After the camera is balanced on the Gremsy, it's time to fine tune some parameters for best performance.

### STIFFNESS TUNING

Stiffness setting has a significant impact on the performance of the S1. This setting adjusts the degrees to which the gimbal tries to correct for unwanted camera movement and hold the camera stable. The higher you can run the setting without vibration or oscillation, the better.

#### **GENERAL METHOD**

Start with a low value of 20 for all axes then turn motors ON. Slowly increase this setting until you feel an oscillation in each axis, then reduce it until the oscillation subsides. You can touch the camera to feel the oscillation during tuning. Increase the stiffness setting 5-10 points at a time until oscillation appears then reduce 5 points until oscillation subsides.

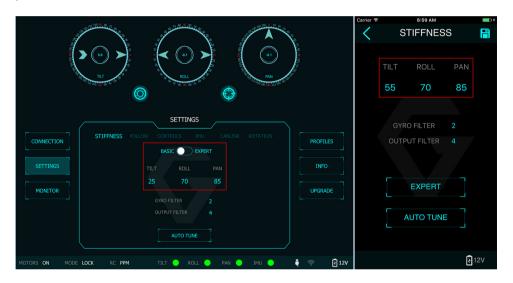

**STEP 01 - TILT STIFFNESS** 

Slowly increase this setting until you feel an oscillation in the tilt axis, then reduce the setting until the oscillation subsides. Make sure there is no vibration when tilting the camera up and down and when moving the gimbal in any orientation.

**STEP 02 - ROLL STIFFNESS** 

Slowly increase this setting until you feel an oscillation in the roll axis, then reduce the setting until the oscillation subsides. Pick the S1 up and make sure there is no vibration when you move the gimbal around.

**STEP 03 - PAN STIFFNESS** 

Slowly increase this setting until you feel an oscillation in the pan axis, then reduce the setting until the oscillation subsides. Tilt the S1 about 20 degrees from the verticality and make sure that no vibrations are presented.

# **AUTO TUNING**

The Auto-Tune function provides automatic adjustment of each motor's stiffness value to find a good setting, the process will take around 1-2 minutes. Please turn motor ON prior to starting Auto-Tuning.

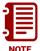

The settings found by Auto-Tuning are usually good to start with however, it's recommended to manually reduce stiffness if there is an oscillation in a specific axis or increase stiffness in case if it is too low.

### **FILTER**

The purpose of the filters is to eliminate noise and vibration due to structural resonances in the camera, lens, or gimbal.

Setting the filters too high or too low can cause signal disturbances that can reduce the overall stabilization.

#### **GYRO FILTER**

Defines the strength of the filter applied to Gyro sensor output. If the gimbal has oscillations that cannot be corrected by adjusting stiffness settings, the Gyro Filter is used to further tune the gimbal and remove the oscillation.

#### **OUTPUT FILTER**

Defines the strength of the filter applied to motors output. If the gimbal has oscillations that cannot be corrected by adjusting stiffness settings, the Output Filter is used to further tune the gimbal and remove the oscillation.

- 1. If the gimbal is vibrating at a high frequency after tuning, increase the filter values
- 2. If the gimbal is oscillating or rocking at a low frequency after tuning, decrease the filter values.

#### **DEFAULT VALUES**

Gyro Filter 1

2

Output Filter

# **EXPERT / ADVANCED SETTINGS**

There are some expert parameters that normally do not need to be adjusted. Leave these parameters at default settings unless they are required for troubleshooting.

#### **HOLD STRENGTH**

If "Auto power adjustment" is enabled, "Hold strength" will be the minimum power level required for the corresponding axis. The controller will automatically adjust power level from minimum to maximum level depending on the displacement between current angle and commanded angle.

If "Auto power adjustment" is not selected "Hold strength" will be constant power level provided to the corresponding axis and should be adjusted manually. This option is only recommended for advanced users.

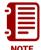

For heavy cameras, it's suggested to increase hold strength for each axis around 10% than the default value. If "Auto power adjustment" is not selected "Hold strength" will be fixed power level provided to the corresponding axis and should be adjusted manually. This option is only recommended for advanced users.

#### **GAIN**

Defines how fast each axis will return to commanded position. To reload default expert settings just press "Default" in the expert menu.

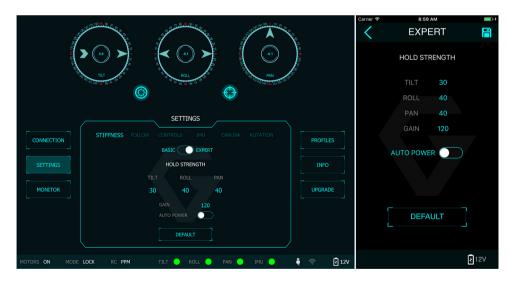

#### **DEFAULT SETTINGS**

| HOLD STRENGTH | TILT | ROLL | PAN |
|---------------|------|------|-----|
|               | 30   | 30   | 30  |
| GAIN          |      | 120  |     |

**AUTO POWER ADJUSTMENT: ENABLED** 

# **FOLLOW MODE SETTINGS**

The most widely used mode of single operation is Follow mode where the gimbal operator controls to pan and tilt of the camera. The camera movement will mimic the user's input from the top-mount while the footage remains stable. The follow mode can be configured to be either very linear robotic, or smooth and cinematic. Follow mode settings is available for Tilt axis and Pan axis.

Defines how fast camera will follow the movement. **SPEED** 

**SMOOTH** Smooth out the camera movement by adjusting this parameter. The higher the value is the smoother camera moves but at the expense of more delay in following the movements.

When the movement is out of the window zone, the camera starts to move. Within the window zone, the camera maintains its direction.

> If this option is selected, the tilt axis will maintain its angle and only be controlled by remote control.

This feature is not available on the S1.

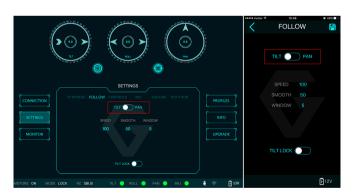

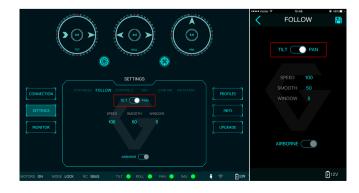

**WINDOW** 

**TILT LOCK** 

**AIRBORNE** 

# **ROTATION LIMIT**

Travel of Tilt and Roll axis can be limited using UP LIMIT and DOWN LIMIT. The Pan axis keeps the ability to pan 360 degrees itself.

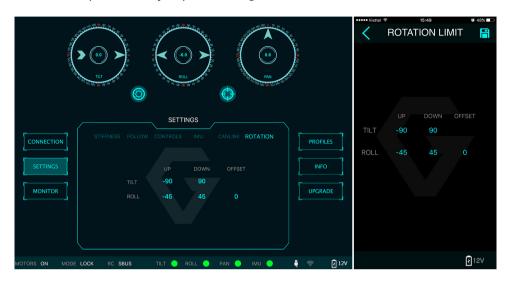

**UP LIMIT** 

Set the up limit for Tilt or Roll axis (in 1 degree unit). The default values are -90 for Tilt and -45 for Roll.

**DOWN LIMIT** 

Set the down limit for Tilt or Roll axis (in 1 degree unit). The default values are 90 for Tilt and 45 for Roll.

**ROLL OFFSET** 

Set the Roll offset (in 0.1 degree unit) is only applicable when there is no remote control signal from remote control will override the roll angle. This is useful to fine trim the horizon. The default value is 0.

### **IMU SENSOR**

The IMU sensor used in the S1 is a combination of a high precision 3 axis gyroscope sensor and a 3 axis accelerometer sensor.

IMU board is enclosed in a weatherproof case and being heated where the temperature inside is controlled around 50°C with 0.2°C accuracy. Thanks to this feature, gyro calibration is no longer required in most situations. In order to provide extra high precision data output, the IMU is performed 6-point calibration at Gremsy factory.

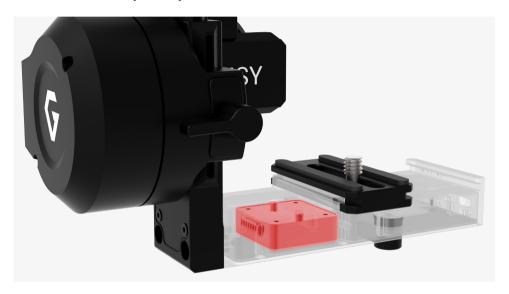

The S1 controller has a special algorithm to provide attitude estimation based on input data from the IMU sensor. This attitude estimation helps the controller to command motor output to compensate for camera movement.

#### **GYRO CALIBRATION**

Thanks to temperature controlled and heated IMU, gyro calibration is not necessary as the gyro was calibrated at the factory and the temperature inside IMU remains constant around 50 degrees. However, if you notice drift during operation in extreme weather (below -20C or above 50C) please re-calibrate the gyro.

■ CALIB AT STARTUP: this feature is not available on the S1.

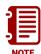

After Gyro Calibration, Gyro Offset X, Y, Z will change to a new value depending on the temperature.

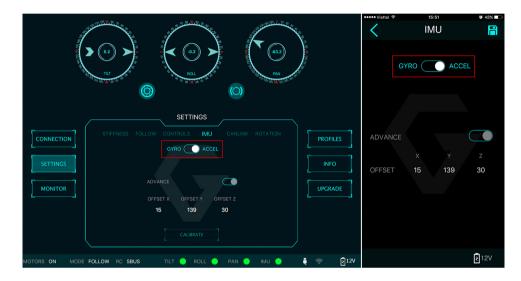

# ACCELEROMETER CALIBRATION

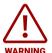

Do not use this function, please contact Gremsy Support Engineers. Accelerometer sensor was calibrated properly at the factory to achieve accurate horizon level with special and precise equipment. Users do not need to do this unless it's required for troubleshooting.

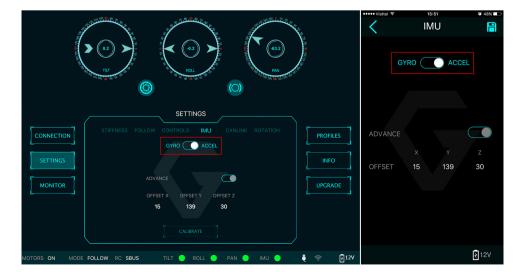

# **CANLINK CONFIGURATION**

#### INTRODUCTION

CANLINK is Gremsy's proprietary solution to get information from the third party flight controller to correct horizon drift.

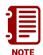

Without CANLINK, our gimbal can maintain locked horizon most of the cases where prolonged acceleration is not presented. When prolonged acceleration is presented such as circular flight or prolonged bank turn (where centrifugal force appears), the horizon will drift after a certain period of time.

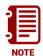

In order to have Canlink worked properly, GPS module should installed together with flight controller.

#### **CANLINK CONNECTION**

#### DJI FC

Connect the cable from CAN port on hyper quick release to CAN port on COMPASS/GPS module on DJI FC.

#### PIXHAWK

Connect the cable from COM2 port on hyper quick release to TELEMETRY 1/ TELEMETRY 2 on Pixhawk, Pixhawk 2. Once connected, the gimbal controller will automatically send MAVLINK message to set attitude update rate of flight controller at 10Hz.

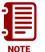

Baudrate on Pixhawk should be set at 57600bps, 8 data bits, No Parity, 1 Stop bit (8N1).

#### **USING CANLINK**

When the first turn on the motor, make sure the pan axis is aligned with the forward direction of the copter in order for the gimbal to calculate the attitude correctly. After turning on the motor, the LED status turns to the pink color indicating that CANLINK connection between gimbal and flight controller has been established.

#### **FINE TRIM THE HORIZON**

There is tolerance between the gimbal's IMU and flight controller's IMU due to mechanical mountings error or calibration error, for example, the gimbal's frame and the flight controller' plane is not perfectly parallel with roll and pitch axis and usually within 1-2 degree. To address this, we offer a way to fine trim the horizon in 3 steps.

#### STEP 1:

TURN MOTOR ON for the first time, make sure the pan axis is aligned with the forward direction of the copter during turning on the motor. LED status will change to pink color.

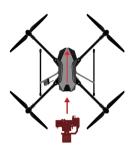

STEP 2:

Use radio control to move the pan to a position which is 180 degree away from the forward position of the copter. Use a bubble level in order to observe the horizon: adjust roll offset until it is level.

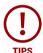

If radio control is not available, switch gimbal in lock mode and rotate the copter 180 degrees could achieve the same result.

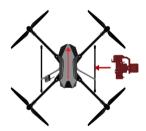

STEP 3:

Use radio control to move the pan to a position which is 90 degree away from the forward direction of the copter. Use a bubble level in order to observe the horizon: adjust tilt offset until it is level.

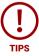

If radio control is not available, switch gimbal in lock mode and rotate the copter 90 degrees could achieve the same result.

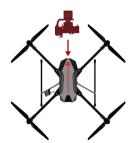

# REMOTE CONTROL

S1 supports SBUS, SPEKTRUM and PPM receivers. There are some parameters to be aware of before assigning channels to the receiver.

- **SMOOTH:** increasing this number will smooth out the movement of the corresponding axis but will also cause a delay.
- SPEED MODE: when speed mode is selected, the speed of the corresponding axis will depend on how far the stick position is from the neutral position. It is recommended that TILT and PAN channels should be set to speed mode.
- ANGLE MODE: when angle mode is selected, the corresponding axis will move to the angle set by current stick/knob position. It's recommended ROLL channel should be set to angle mode.

REMOTE CONTROL 48

## SBUS/PPM SETTINGS

#### RECEIVER CONNECTION

Connect SBUS, PPM receiver to SBUS, PPM port which is located on the gimbal mount.

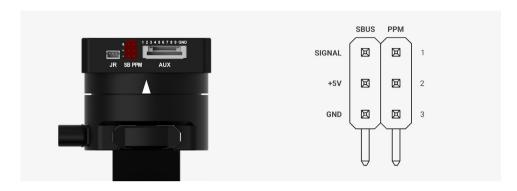

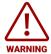

The receiver must be connected to correct wires order. The SBUS/PPM port has 5V output to power the receiver, please do not use the external power supply to power the receiver at the same time. Doing so may damage the electronics inside the gimbal.

#### **CHANNEL SETTING**

There are 6 channels to assign: MODE, TILT, ROLL, PAN, TILT SPEED, PAN SPEED.

Assign MODE channel first then follow the order above because MODE channel is used to change operating modes of the gimbal and should be assigned to a 3-position switch as follows:

- Switch at high position: FOLLOW MODE, MOTORS ON.
- Switch at middle position: LOCK MODE, MOTORS ON.
- Switch at low position: MOTORS OFF.

TILT and PAN channel should be in speed mode and ROLL channel in angle mode. TILT SPEED or PAN SPEED could be assigned to the same channel and should be assigned to throttle stick, dial, or other non-centering control on the transmitter. Below is an example of channel assignment to the Futaba T8FG.

|            | CHANNEL | CONTROL | NOTE               |
|------------|---------|---------|--------------------|
| MODE       | 5       | SC      | 3 positions switch |
| TILT       | 2       | J2      | Speed mode         |
| ROLL       | 4       | T4      | Angle mode         |
| PAN        | 1       | J1      | Speed mode         |
| TILT SPEED | 4       | J3      | =                  |
| PAN SPEED  | 6       | RD      |                    |

REMOTE CONTROL 49

# JR/SPEKTRUM SETTINGS

# JR / SPEKTRUM SATELLITE RECEIVER CONNECTION

Connect satellite receiver to the JR port on the gimbal mount as shown in the picture. Make sure satellite receiver is already bound to the transmitter (RED led is solid).

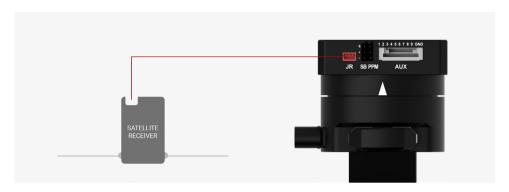

#### **CHANNEL SETTINGS**

Choose 10 bit or 11 bit type resolution on the software and assign proper channels as per SBUS settings.

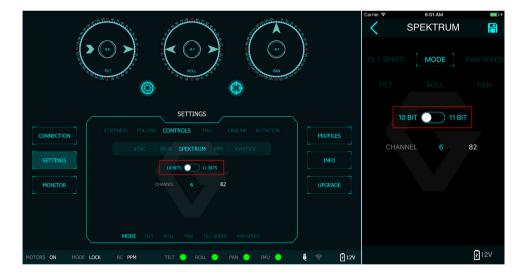

# **UPGRADING FIRMWARE**

Only USB connection allows upgrading firmware. Refer to Section "01. GETTING STARTED" for USB connection.

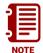

Make sure Silab USB driver is already installed. The driver can be found at:

www.gremsy.com -> supports -> product support

UPGRADING FIRMWARE 51

# **HOW TO UPGRADE**

- 01 Power on the S1.
- 02 Connect USB cable from S1 controller to Mac/PC.
- 03 Run the gTune Desktop software.
- **04** In the software, select "Serial" option on "connection" tab.
- 05 Select the port in the list.
- 06 Click on the "Connect" button.
- 07 Go to "Upgrade" tab.
- 08 "Browse" to firmware file from your computer.
- 09 Make sure the RF receiver (if available) is already removed.
- **10** Click "Upgrade" button. The process will take about 2 minutes. When the firmware is upgraded successfully, the S1 will be restarted automatically.

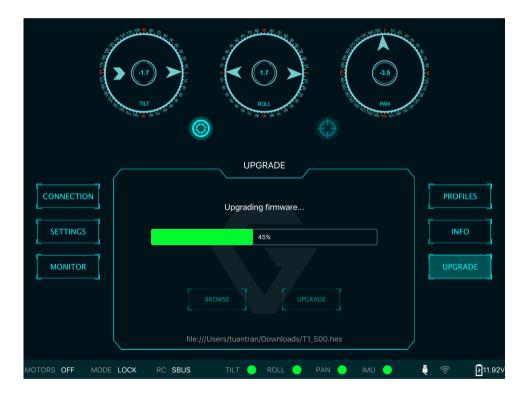

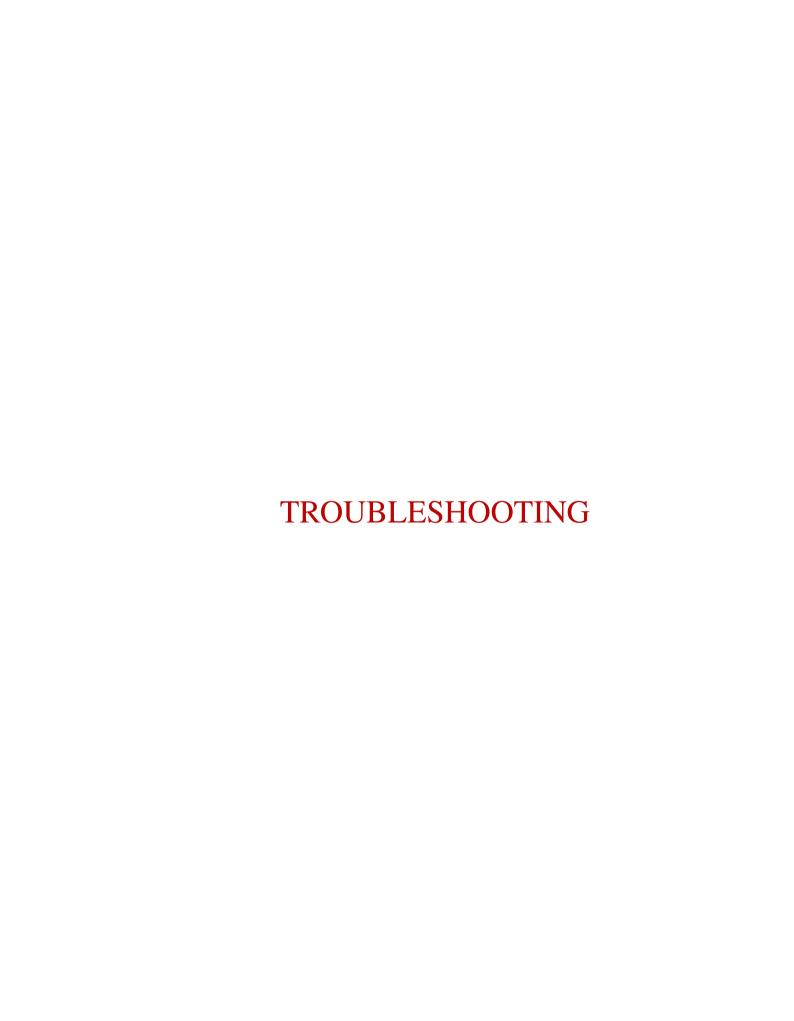

TROUBLESHOOTING 53

| PROBLEM                                               | POSSIBLE CAUSES                                                                                                    | SOLUTION                                                                                                    |
|-------------------------------------------------------|----------------------------------------------------------------------------------------------------|----------------------------------------------------------------------------------------------------|
| Status LED is blinking red                            | Low battery                                                                                                    | Recharge battery                                                                                                    |
| Status LED is solid red during startup                | Camera is not balanced well or not installed                                                                                                   | Check camera balancing                                                                                                    |
|                                                       | IMU cable is loose                                                                                                    | Check in software for IMU sensor error, reseat IMU sensor connector                                                                                                    |
|                                                       | Tilt motor cable or encoder cable is loose                                                                                                    | Check in software for Tilt error, re-seat tilt motor connector and encoder connector                                                                                                 |
|                                                       | Roll motor cable or encoder cable is loose                                                                                                    | Check in software for Roll error, re-connect roll motor connector and encoder cable                                                                                                  |
|                                                       | Pan motor cable or encoder cable is loose                                                                                                    | Check in software for Pan error, re-connect pan motor connector and encoder cable                                                                                                    |
| Status LED is solid red during operation              | IMU sensor cable is loose                                                                                                    | Re-seat IMU sensor connector                                                                                                    |
| Status LED is solid white after start up              | Excessive gyro drift                                                                                                    | Re-calibrate                                                                                                    |
| Gremsy S1 has oscillation in one or more axes         | Stiffness setting is too high                                                                                                    | Reduce stiffness                                                                                                    |
|                                                       | Thumbscrew/top bar nut is not tightened                                                                                                    | Check tightening                                                                                                    |
|                                                       | Camera mounting is not stiff enough                                                                                                    | Check camera mounting                                                                                                    |
|                                                       | Filters settings are incorrect:<br>Gyro and output filter should<br>only be changed if other<br>methods of reducing oscillation<br>have failed | Please read more in manual about Gyro filter and output filter (Advanced settings)                                                                                                   |
| Gremsy gimbal seems to be drifting                    | Gyro sensor is drifting too much                                                                                                    | Re-calibrate gyro                                                                                                    |
| Motors seem to be weak                                | Stiffness is too low                                                                                                    | Increase stiffness                                                                                                    |
|                                                       | Auto-power adjustment is not enabled                                                                                                    | Check in Expert menu if Auto-power adjustment is enabled or not                                                                                                    |
| Footage appears to wobble side to side or up and down | Camera is not properly balanced                                                                                                    | Check camera balance                                                                                                    |
|                                                       | Stiffness setting is low                                                                                                    | Increase stiffness settings, start with the axis which is poorly stabilized. Higher Stiffness will achieve better stabilization. The tuning process is described in the user manual. |